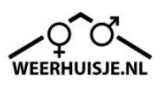

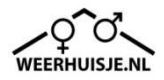

## **Setup the router**

• Connect WUS 3G router with network cable to network port of PC or laptop and follow instructions below.

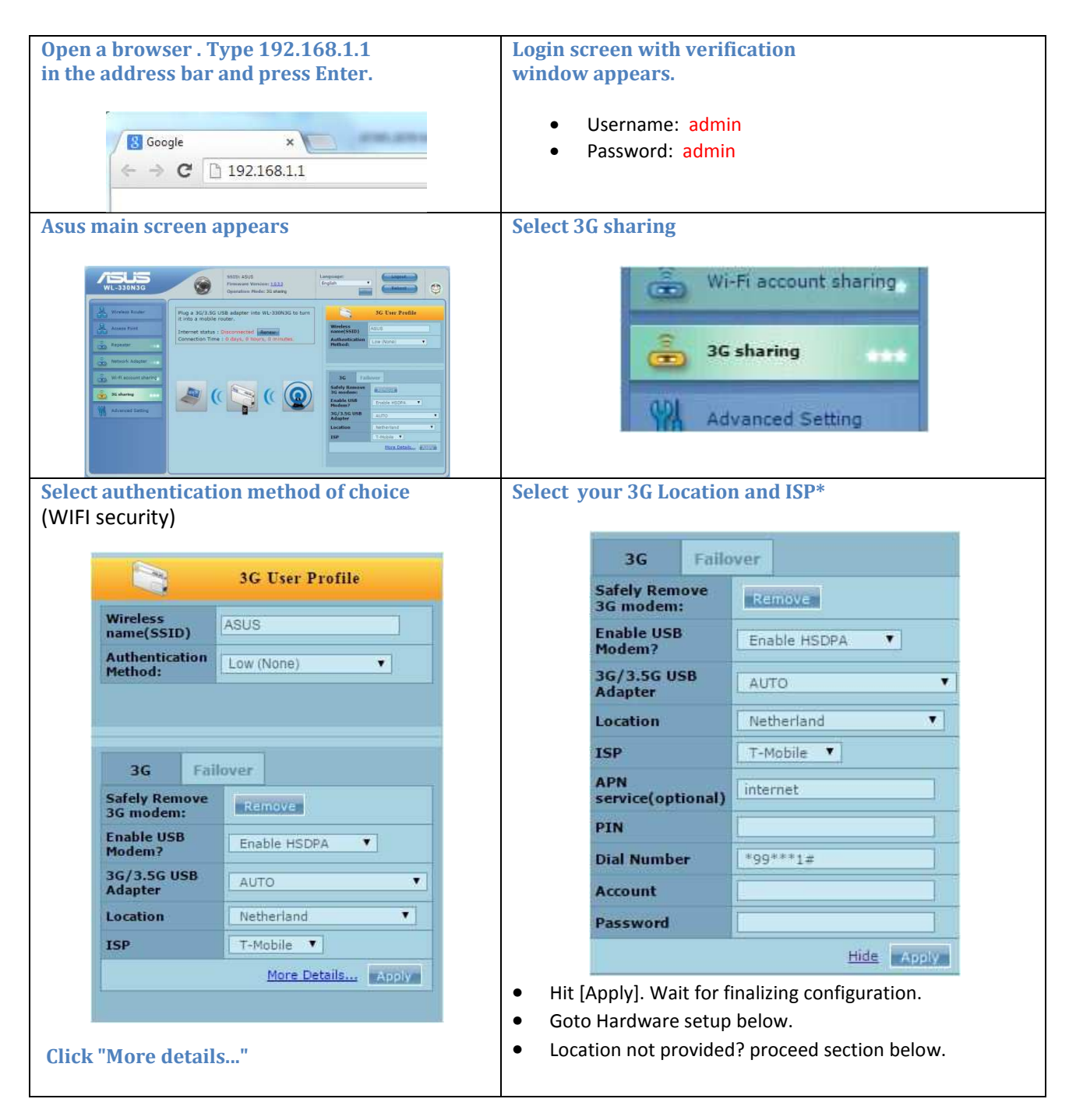

## **\* If your Location/ISP is not provided**

- 1. Select "manual" in the Location dropdown box.
- 2. Find your ISP/APN combination in the list provided at www.weerhuisje.nl > Products > Specials > Weather upload servers > WUS 3G router
- 3. Provide APN and, if provided in the document, Account/Password in respective 3G Country and ISP fields.

## **Hardware setup**

- Disconnect power from WUS-3G router. Disconnect network cable from PC/Laptop.
- Remove SIM card socket at the side of the 3G modem, place **simlock free** SIM card **without PIN code!!** and reseat socket.
- Connect 3G modem USB cable to WUS02 3G router.
- Apply power to WUS 3G router only. Within 15 minutes leds on WUS 3G router should be on (except lan-led). Led on 3G modem on steady. No connection within 15 minutes? Check 3G reception (use a mobile phone); change physical location; repeat Hardware setup.
- Connect network cable to Router and WUS02. Insert little black USB-stick into USB-hub. Apply power to WUS02. Within 20 minutes all leds (except third led) on WUS02 should be on/blinking. Upload starts automatically.

## **Setup WUS02 boot mode**

- 1. Login on WUS02 (consult weerhuisje.nl > Help > FAQ > WUS02)
- 2. Select System tab:

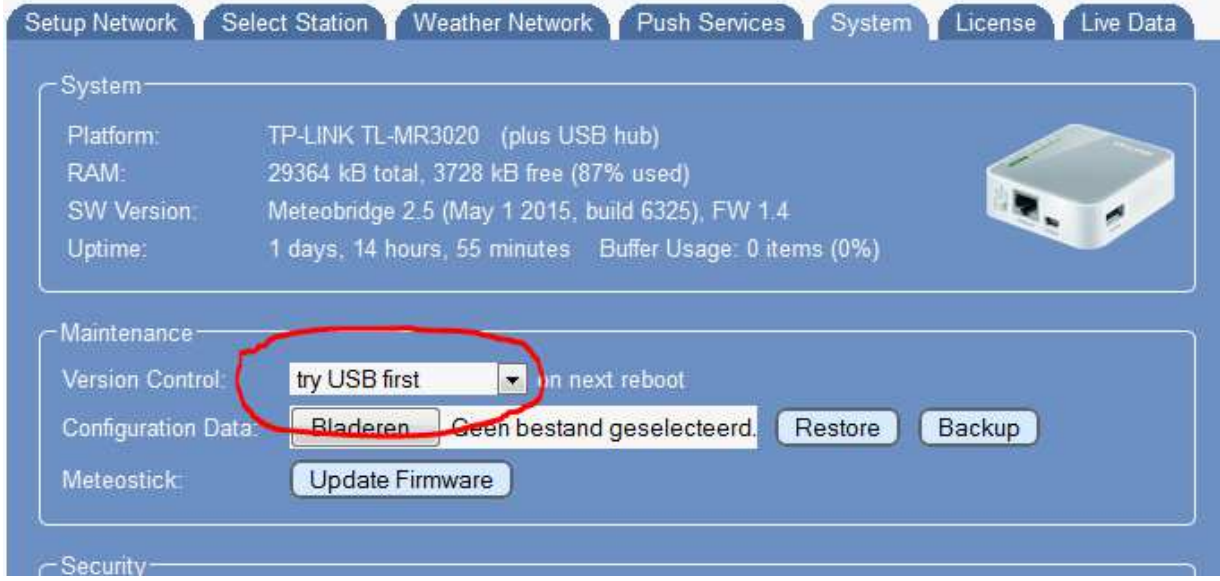

3. Version control: Select "try USB first"

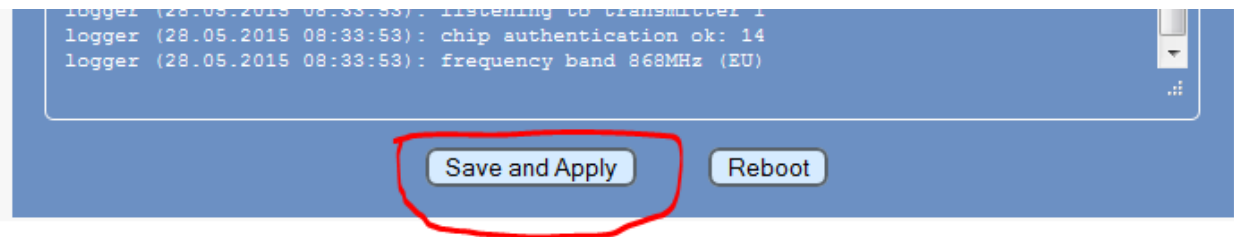

- 4. Click [Save and Apply] at bottom of page.
- 5. Done.